# **Kindkans**

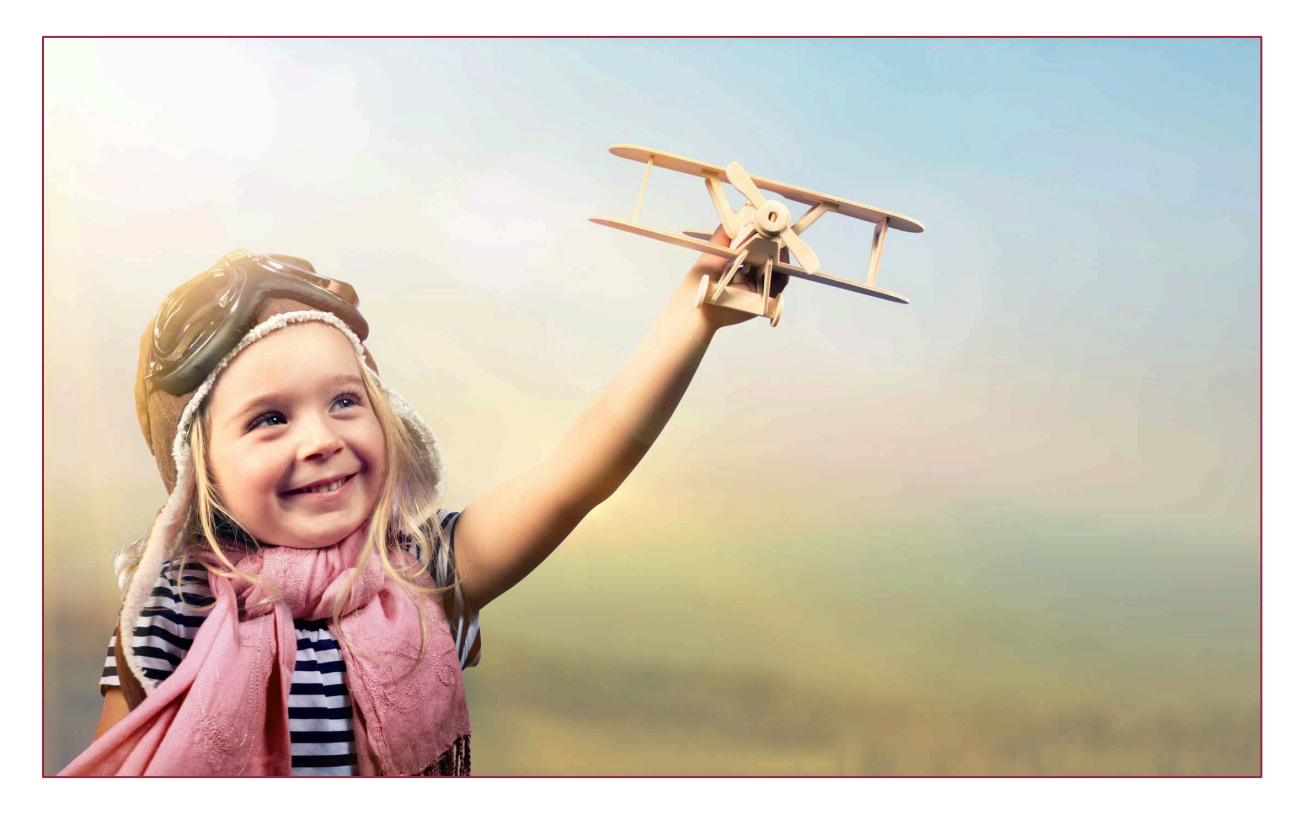

# **Wijzigingen januari 2020**

**Versie 24-1-2020**

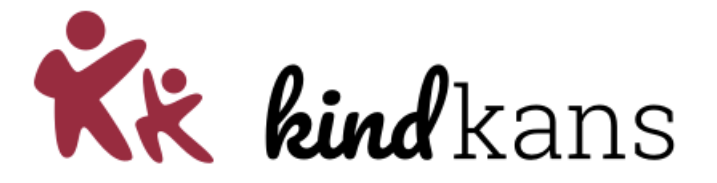

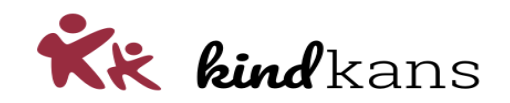

# Wijzigingen in Kindkans per 24 januari 2020

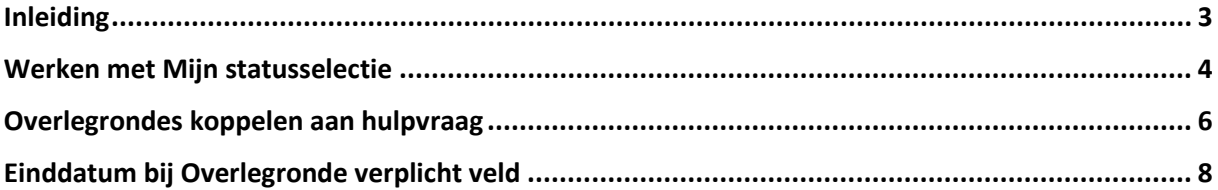

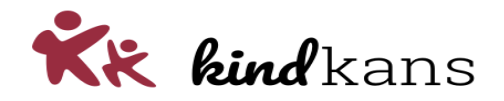

# <span id="page-2-0"></span>Inleiding

In de volgende nieuwsbrief nemen we u mee in enkele vernieuwingen en verbeteringen in Kindkans.

De planning is om deze vernieuwingen in te laten gaan op 24 januari 2020.

#### **Impact**

Mocht u voor die tijd deze nieuwsbrief niet volledig door kunnen nemen, dan heeft dit naar onze inschatting geen noemenswaardige invloed op eindgebruikers: voor hen verandert er pas wat als u kiest om een optie in gebruik te gaan nemen. Lees eventueel bij de verbetering ook even de tekst onder het kopje *Impact*.

We hopen dat u met deze vernieuwingen en verbeteringen uw werk nog beter of handiger kunt uitvoeren.

Neem rustig contact op via [kindkans@driestar-educatief.nl](mailto:kindkans@driestar-educatief.nl) als u vragen heeft.

Met vriendelijke groeten,

Jan Hulst, namens Kindkans

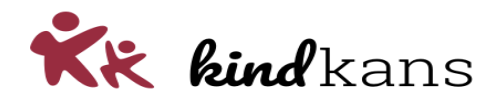

## <span id="page-3-0"></span>Werken met Mijn statusselectie

Het wordt in Kindkans mogelijk om te werken met *Mijn statusselectie*. Hiermee kan een gebruiker op de hoofdtab *Hulpvragen* een selectie maken van hulpvragen die bij één, twee of meer statussen horen.

De planning is dat vanaf vrijdag 24 januari het volgende geldt:

#### **Achtergrond**

Op de hoofdtab *Hulpvragen* kunt u een selectie maken van hulpvragen die bij een specifieke status horen. U kunt hier telkens één of geen status selecteren. Sommige gebruikers die vaak met Kindkans werken wil een (standaard)selectie kunnen definiëren van meerdere statussen die ze vaak moeten controleren. Zij willen bijvoorbeeld vier statussen tegelijkertijd in beeld krijgen en hiervoor niet vier verschillende selecties hoeven maken.

#### **Impact**

Standaard zal deze optie aan staan, u hoeft als systeembeheer zelf geen actie te ondernemen. Het is aan gebruikers zelf of ze de optie via *Mijn statusselectie* ook gebruiken.

#### **Werking**

Via het gebruikersicoon rechtsboven kan een gebruiker kiezen voor *Mijn statusselectie*.

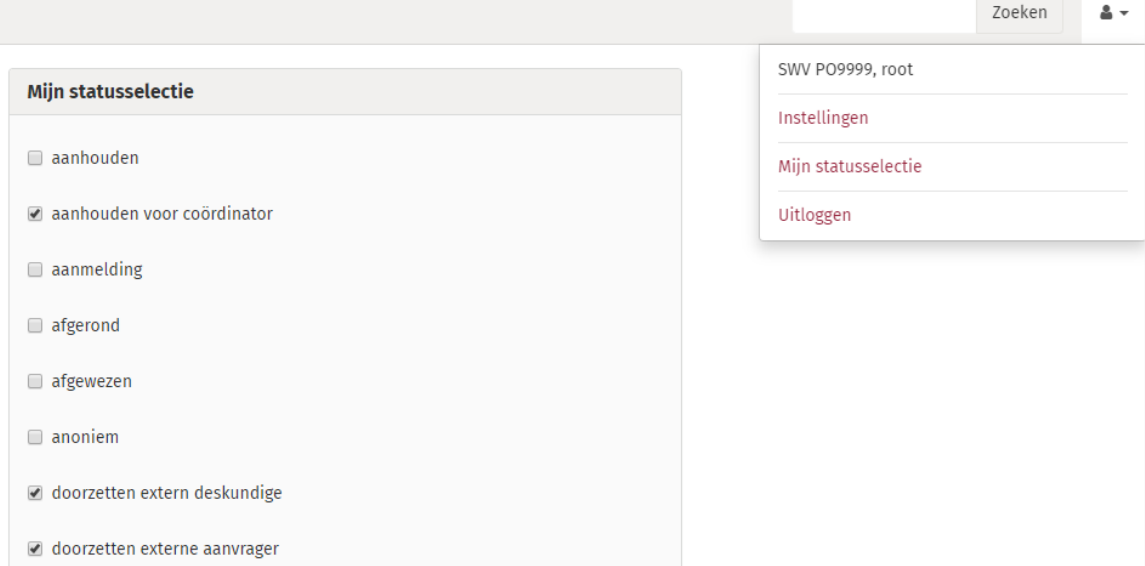

Een gebruiker kan vervolgens aanvinken welke statussen van het samenwerkingsverband bij de eigen selectie horen.

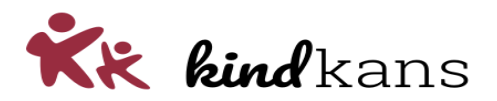

In het zoekpanel van het scherm *Hulpvragen* kan de gebruiker bij het zoekveld *Status* ook kiezen voor *mijn selectie*. Het resultaat bevat de hulpvragen met de aangevinkte statussen bij *Mijn statusselectie*.

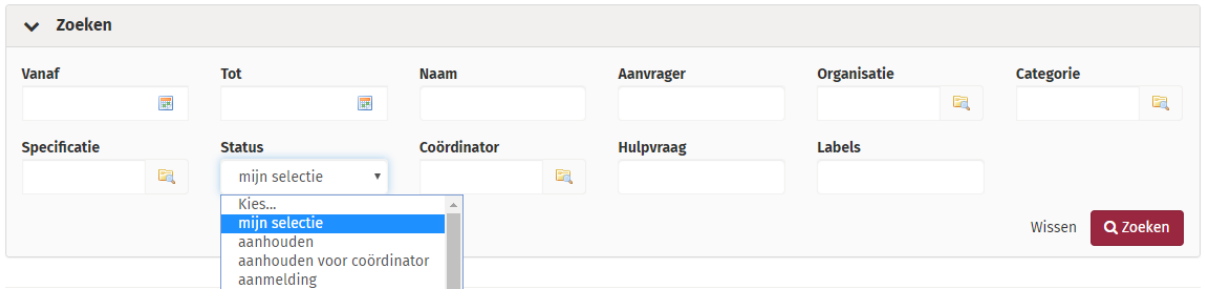

Een gebruiker kan ook (blijven) kiezen om te filteren op één specifieke status of op geen enkele status.

Het filter *mijn selectie* heeft dus alleen effect als de gebruiker dit via *Mijn statusselectie* ook heeft ingesteld. Dit geeft het volgende voordeel: als een gebruiker kiest voor mijn selectie, maar nog niets heeft gedefinieerd bij *Mijn statusselectie*, dan bevat het zoekresultaat hetzelfde als bij het kiezen van geen enkele status. Deze werkwijze voorkomt dat een gebruiker argeloos en onbedoeld filtert met *mijn selectie* en vervolgens juist geen enkel zoekresultaat krijgt.

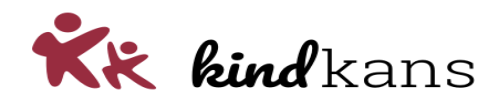

# <span id="page-5-0"></span>Overlegrondes koppelen aan hulpvraag

Het wordt in Kindkans mogelijk om in te schakelen dat gebruikers een overlegronde moeten koppelen aan een hulpvraag. Momenteel is een overlegronde gekoppeld aan een volledig dossier en krijgt een gebruiker via een overlegronde toegang tot het volledige dossier van een leerling. Vanaf de nieuwe release kunt er ervoor kiezen dat deze toegang beperkt blijft tot een specifieke hulpvraag.

Deze wijziging is gepland voor 24 januari 2020:

#### **Achtergrond**

Sommige samenwerkingsverbanden vinden het in het kader van de AVG ongewenst dat bij een overlegronde het volledige dossier van een leerling wordt ontsloten en willen dit beperken tot een specifieke hulpvraag – met vervolgens de daarbij behorende personalia, schoolgegevens en eventuele aanpakken of TLV's.

Dit wordt mogelijk in de volgende twee stappen.

- Stap 1: U kunt als applicatiebeheerder instellen dat bij een *Overlegronde* het veld *Hulpvraag*  een verplicht veld is.
- Stap 2: Iedere gebruiker met het recht om een overlegronde aan te maken en te bewerken is vervolgens verplicht om bij het aanmaken van een nieuwe overlegronde of het bewerken van een bestaande overlegronde de gewenste hulpvraag te selecteren.

#### **Impact**

Standaard staat de optie *Hulpvraag verplicht* bij een overlegronde uit. Er wijzigt pas iets voor gebruikers als u besluit om deze optie in gebruik te nemen.

Na het inschakelen van deze optie is iedere gebruiker die een overlegronde aanmaakt of wijzigt verplicht om een hulpvraag te selecteren.

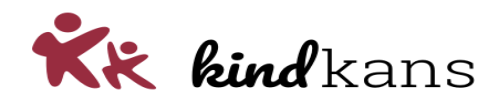

#### **Werking stap 1: Geef** *Hulpvraag verplicht* **bij** *Overlegronde* **aan**

U kunt als applicatiebeheer via *Beheer > Algemene instellingen > Overlegronde* aangeven dat het invullen van een hulpvraag verplicht is met een vinkje bij *Hulpvraag verplicht*.

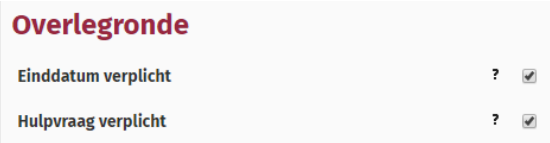

De uitleg bij het ?-teken bij *Hulpvraag verplicht* ziet er als volgt uit:

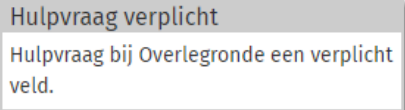

#### **Werking stap 2: Vul bij een** *Overlegronde* **het veld** *Hulpvraag* **in**

Bij het aanmaken of wijzigen van een overlegronde is ook het veld *Hulpvraag* zichtbaar en verplicht om te vullen. Een gebruiker kan alleen kiezen uit hulpvragen waar hij of zij zelf reeds toegang toe heeft.

### *g* Dossier: Jaap Leerling

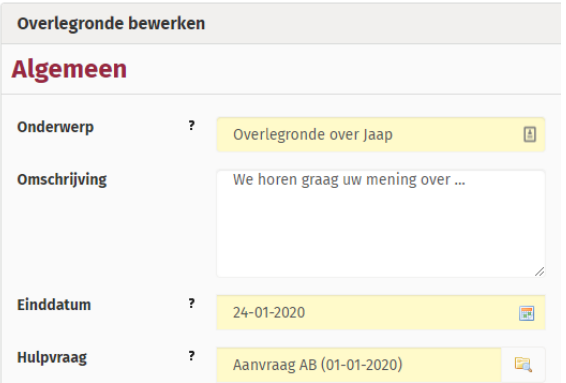

Mocht een gebruiker over meerdere hulpvragen overleg wil voeren, dan is het mogelijk om meerdere overlegrondes aan te maken.

We brengen hierbij ook het volgende onder uw aandacht: als een gebruiker iemand die nog geen toegang heeft extra toegang wil geven tot een óf meer hulpvragen, maar hierover verder geen overleg wil voeren, dan adviseren we om de overlegronde hiervoor ook niet te gebruiken, zoals soms wel gebruikelijk is geraakt.

In zulke situaties – waarin alleen extra toegang en niet overleg nodig is – kunt u simpelweg gebruik (laten) maken van de tab *Toegang* bij een leerling. Per hulpvraag kunt u hier eenvoudig zien wie er al toegang heeft en waar nodig een *Extra toegang* geven.

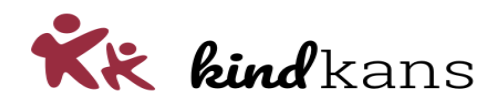

# <span id="page-7-0"></span>Einddatum bij Overlegronde verplicht veld

Het wordt in Kindkans mogelijk om in te schakelen dat het veld *Einddatum* bij *Overlegronde* verplicht ingevuld moet worden.

De planning is dat vanaf vrijdag 24 januari het volgende geldt:

#### **Achtergrond**

Het is niet verplicht om een *Einddatum* bij een *Overlegronde* in te vullen. Hierdoor krijgen gebruikers soms onbedoeld oneindig toegang tot het dossier van een leerling.

#### **Impact**

Standaard zullen deze opties aan staan en zal er in de praktijk dus niets wijzigen voor uw gebruikers, tenzij u als systeembeheerder zelf actie onderneemt.

Na het inschakelen van deze optie is iedere gebruiker die een overlegronde aanmaakt of wijzigt verplicht om een einddatum in te vullen.

U kunt desgewenst met ons contact opnemen over de mogelijkheden om oudere overlegrondes waar nooit een einddatum alsnog (deels of volledig en in overleg over uw voorkeuren) door ons te laten voorzien van een einddatum.

#### **Werking**

Via *Beheer > Systeem > Algemene instellingen* is het mogelijk om in te schakelen dat het veld *Einddatum* bij Overlegronde verplicht ingevuld moet worden.

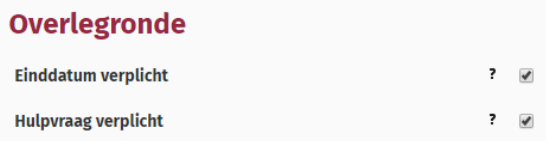

De uitleg bij het ?-teken bij *Einddatum verplicht* ziet er als volgt uit:

Einddatum verplicht Einddatum bij Overlegronde een verplicht veld.